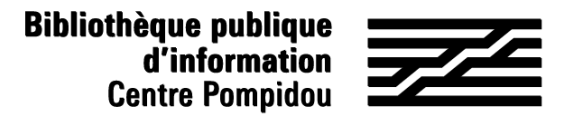

# ¿Cómo acceder de forma remota a Bibliovox?

¿Quieres consultar miles de libros digitales desde tu sofá? ¡ Siga la guía!

### 1. ¡Esperamos verle en la Bpi!

Conéctate a wifi.bpi desde tu tableta, smartphone, portátil o utiliza una de las computadoras de la biblioteca. Entra "Bibliovox" en el catálogo.

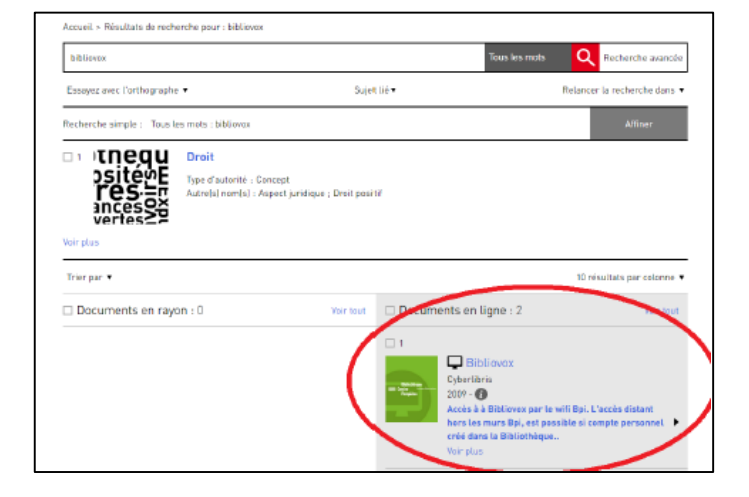

O ve a la sección colecciones digitales : acceso remoto, en "Bpi digital".

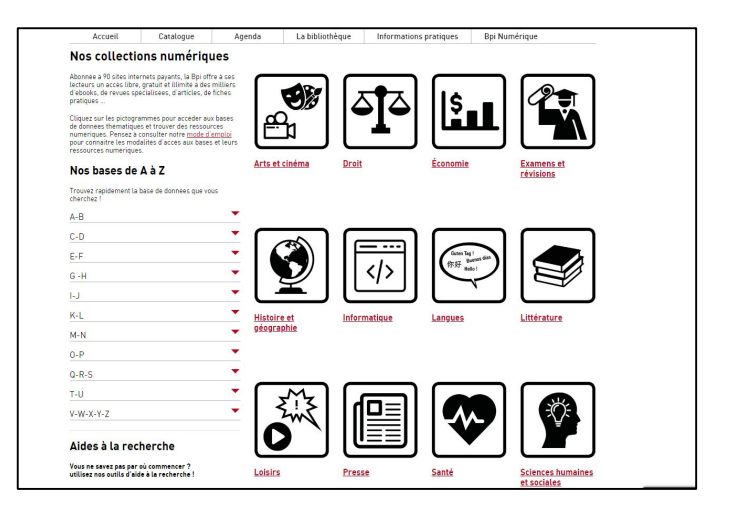

## 2. Crear tu cuenta

En la parte superior derecha de la pantalla de inicio, haz clic en "Crear una cuenta"

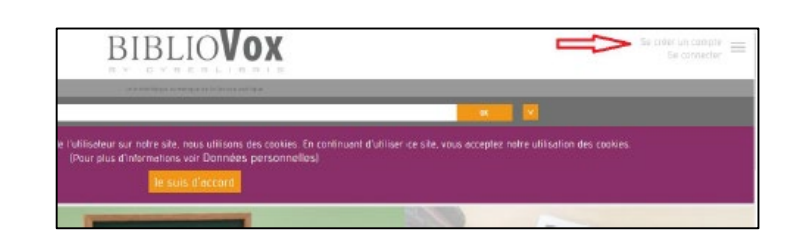

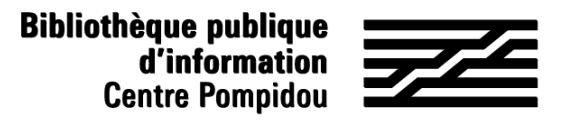

# ¿Cómo acceder de forma remota a Bibliovox?

#### 2. Crear tu cuenta (2)

Llena el formulario de inscripción y luego haz clic en registrar en la parte inferior

(todos los campos son obligatorios). Introduzca "Bpi" en el campo

"Institución" y "Abonado"en el campo "Función".

Aparece una página de confirmación.

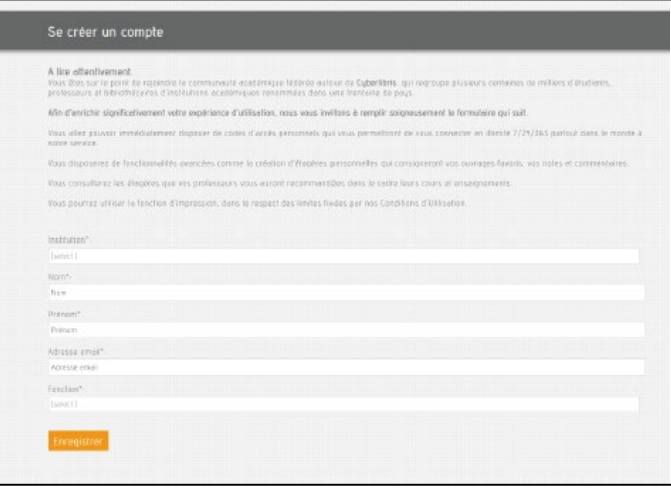

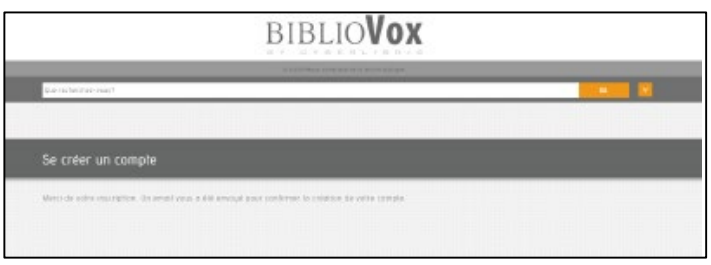

### 3. Ve a tu buzón electronico

Abra el mensaje de Scholavox titulado "Regístrese : Bibliovox" y haz clic en el enlace enviado para activar tu cuenta. Esto te redirigirá a Bibliovox para crear tu contraseña.

¡Ya puedes acceder a Bibliovox a distancia!

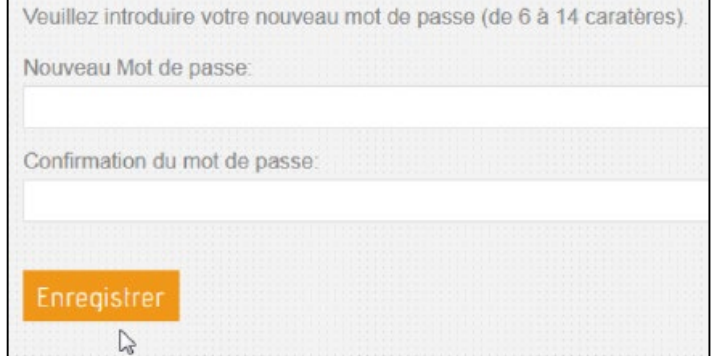

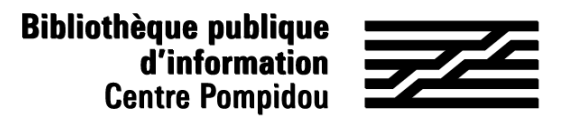

# ¿Cómo acceder de forma remota a Bibliovox?

### 4. Acceso 24 horas al día, 7 días de la semana

Ve al sitio "Bibliovox" a través de tu navegador de búsqueda. En la página de inicio, haz clic en "Conectar" (arriba a la derecha).

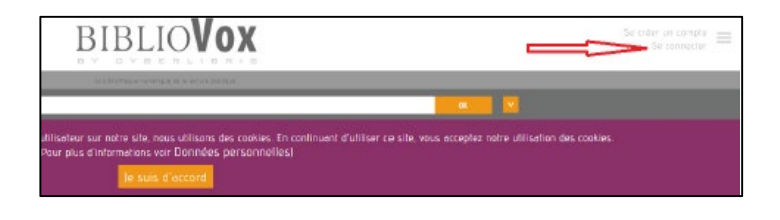

Introduzca tu dirección de correo electrónico como nombre de usuario y tu contraseña y luego haz clic en "Iniciar sesión".

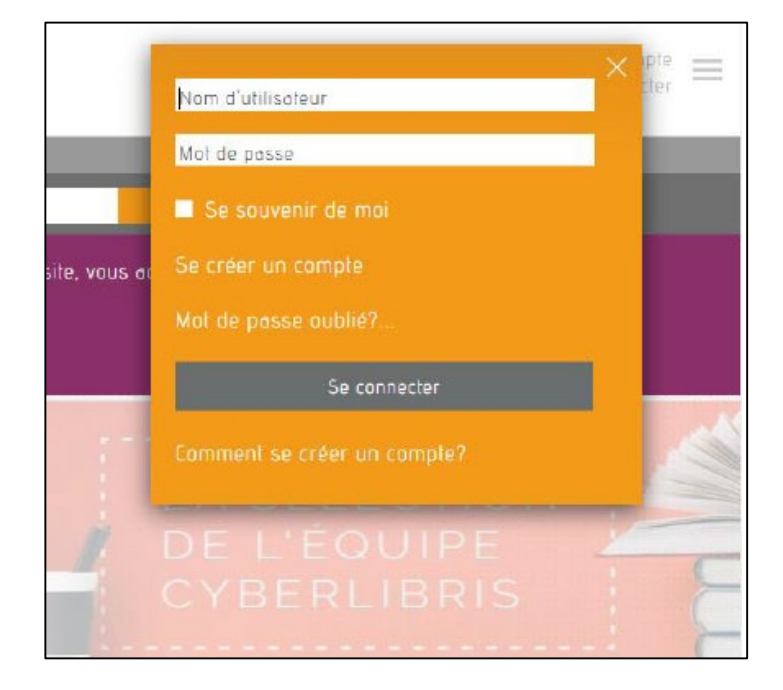

¡ Ahora estás conectado a distancia y puedes leer cientos de libros electrónicos de desde tu cama e incluso en la playa!